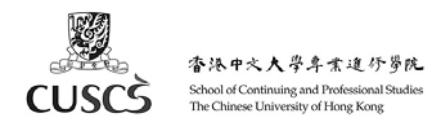

# User Guide –

Using CUSCS Panopto via CUSCS e-Learning Platform – Moodle (PCE)

- A. Create a Recording
- B. View a Recording
- C. Temporarily hide a video from students (by moving it to the 'My Folder')
- D. Delete a Recording
- E. Edit a Recording
- F. Copy a recording to another class (if you teach multiple classes on the same course)
- G. Upload other video to Panopto
- H. Create a Live Webcast (with text-based discussion)
- I. View Video Statistics
- J. Support

#### **IMPORTANT: Please visit our 'eLearning for teachers' page frequently for any updates on eLearning arrangement: http://cuscs.hk/elearning‐support**

#### **A. Create a Recording**

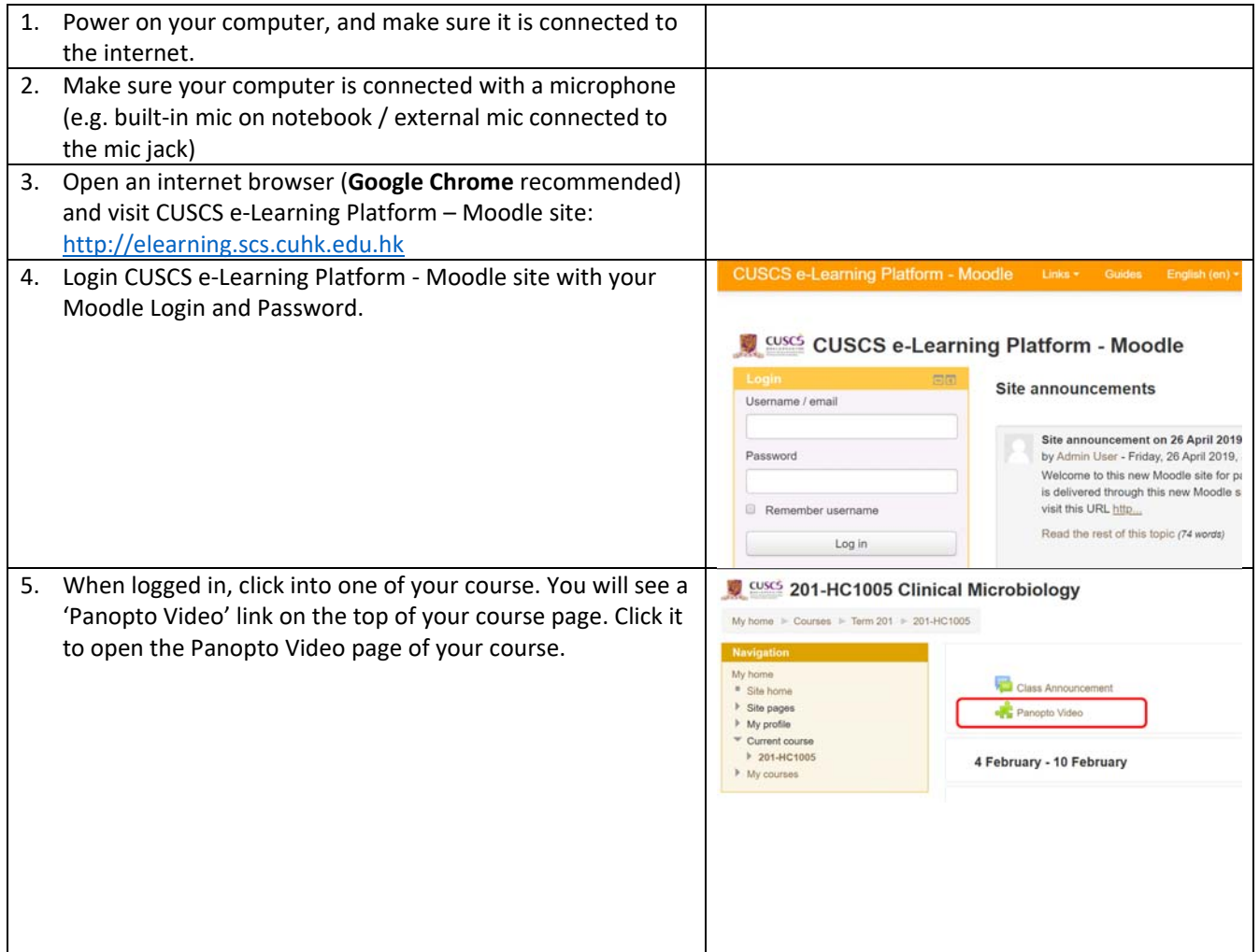

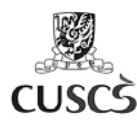

 $\mathbf{r}$ 

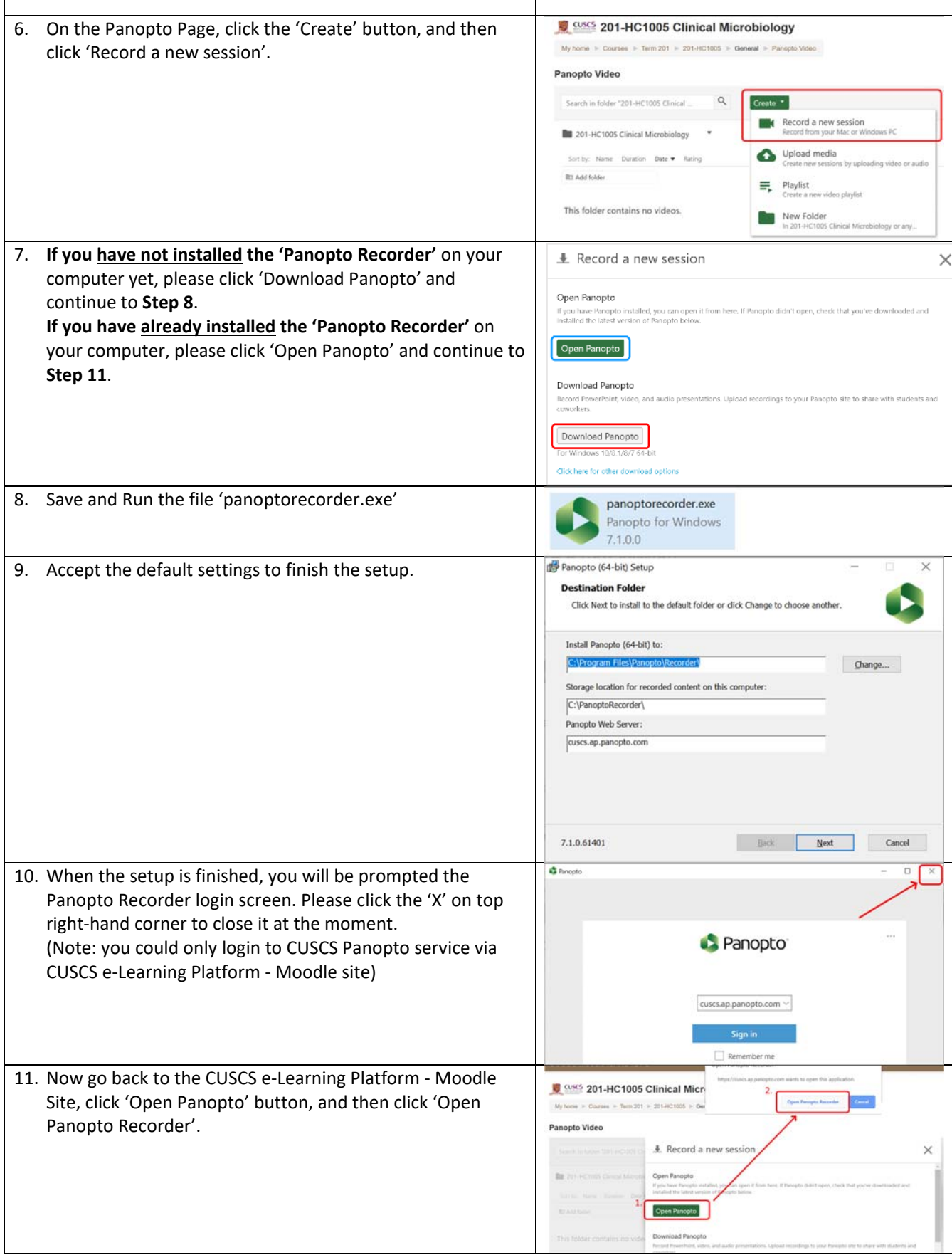

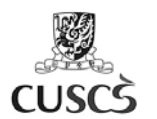

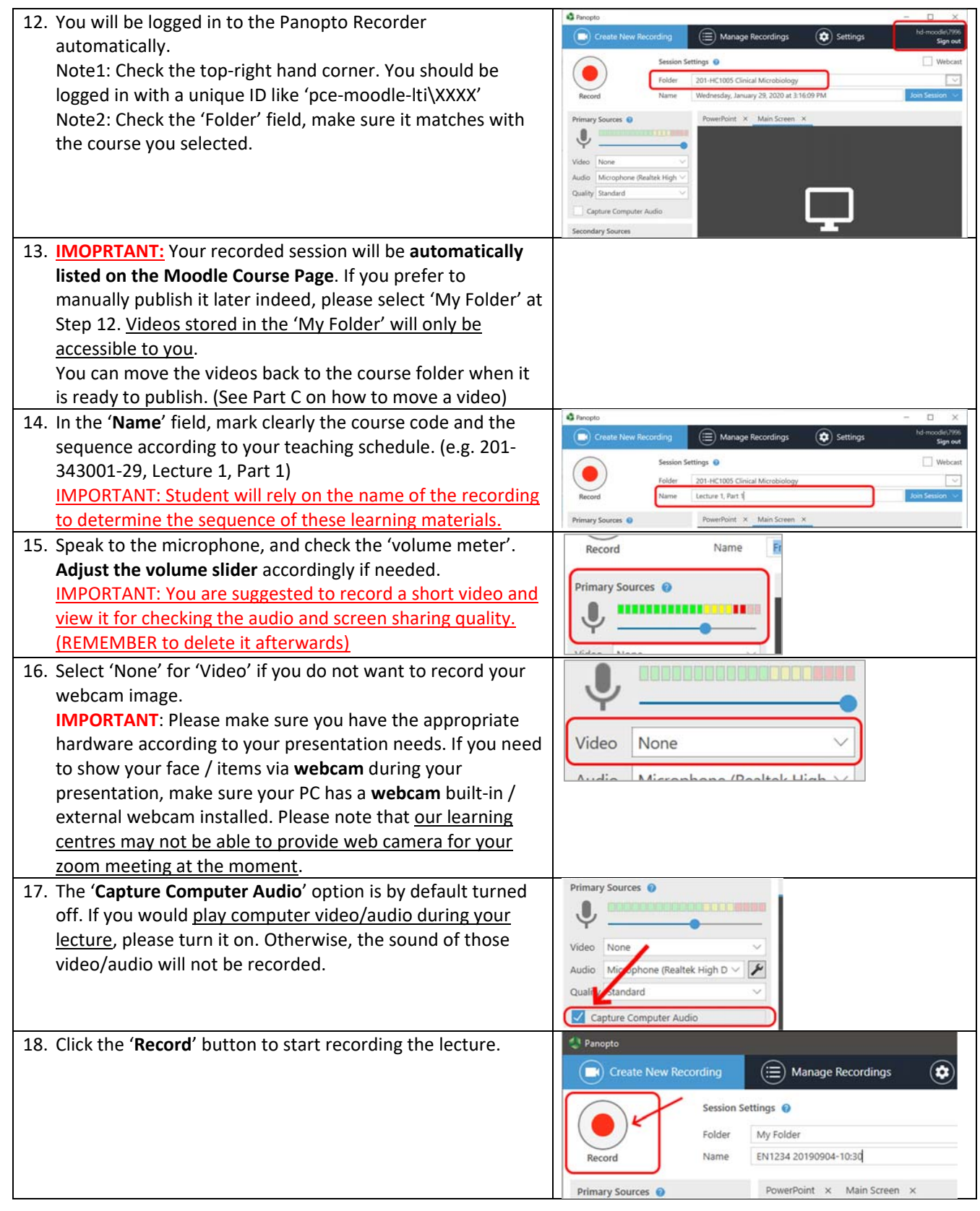

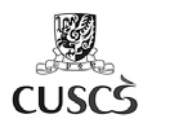

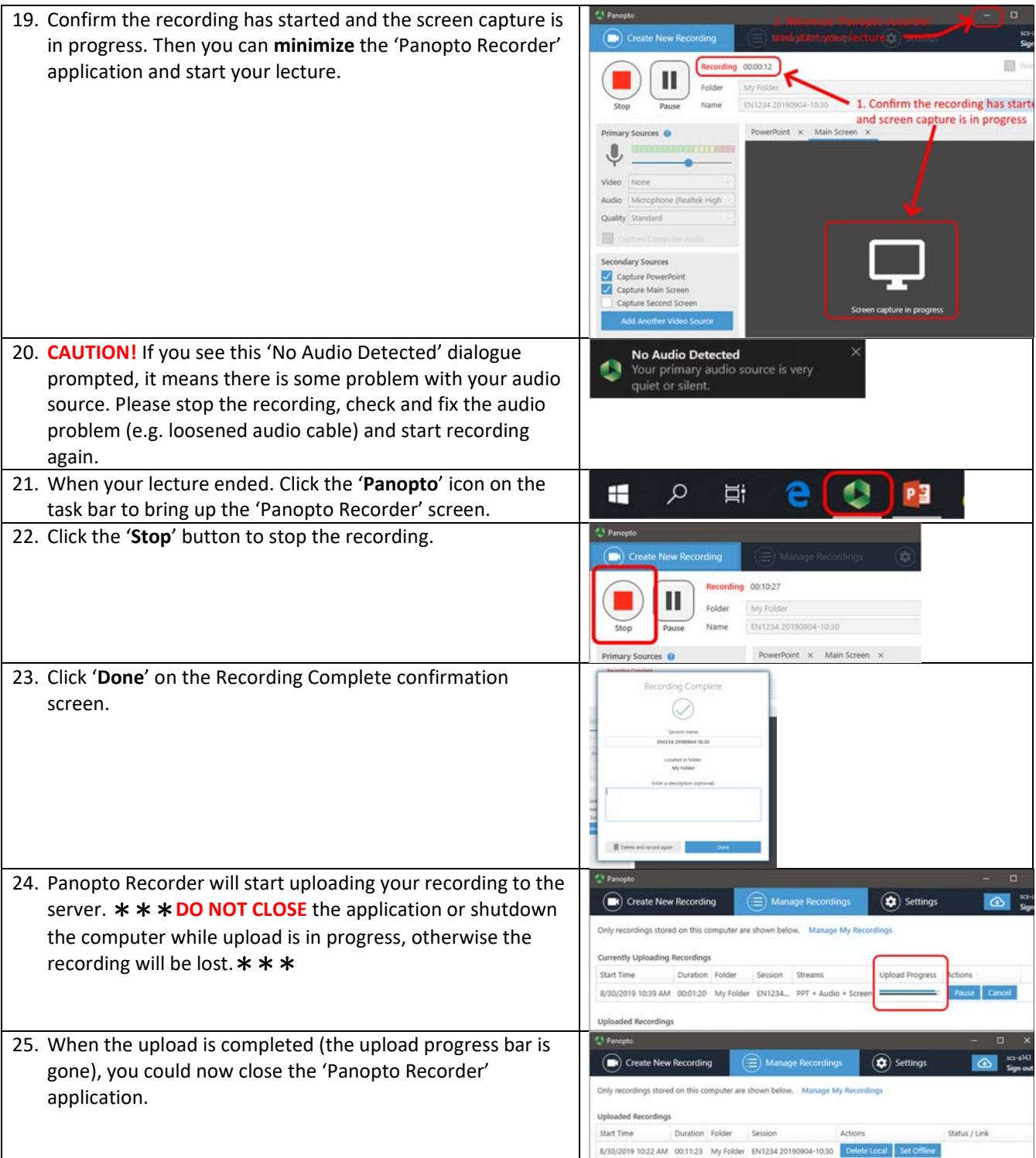

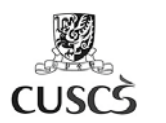

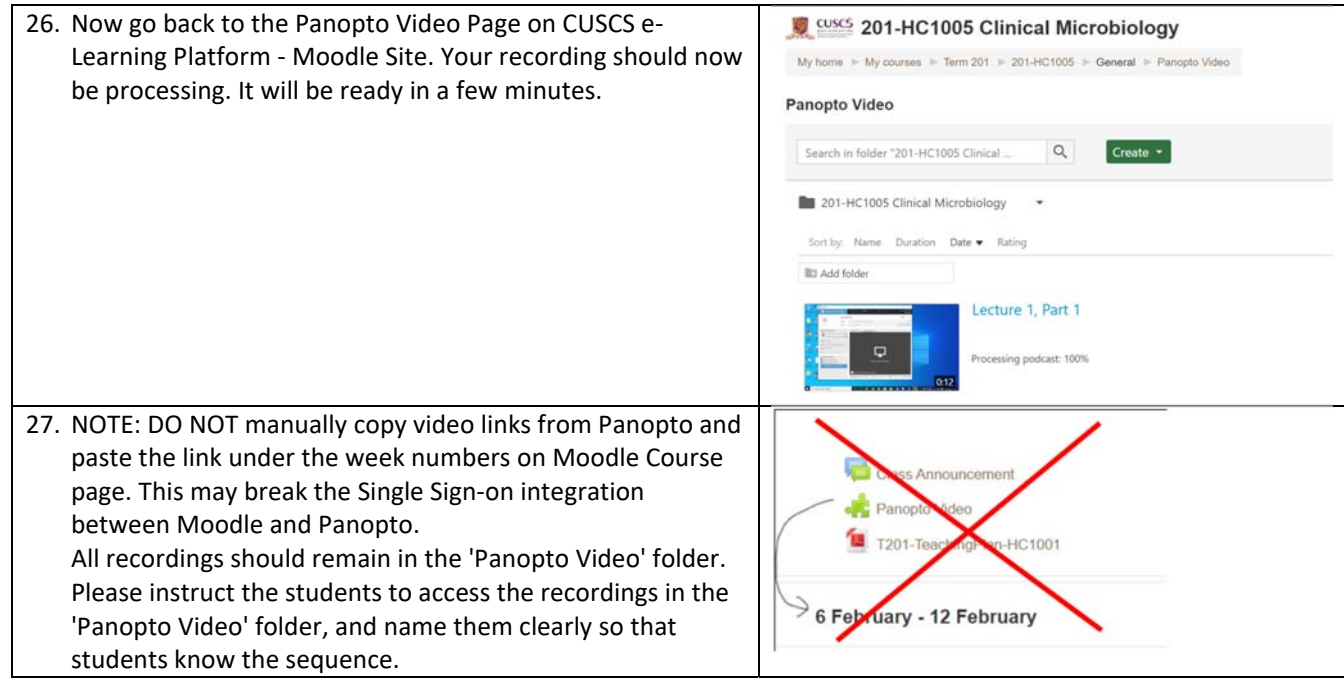

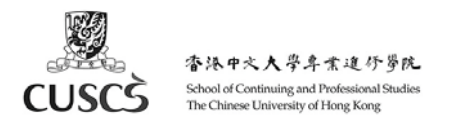

# **B. View a Recording**

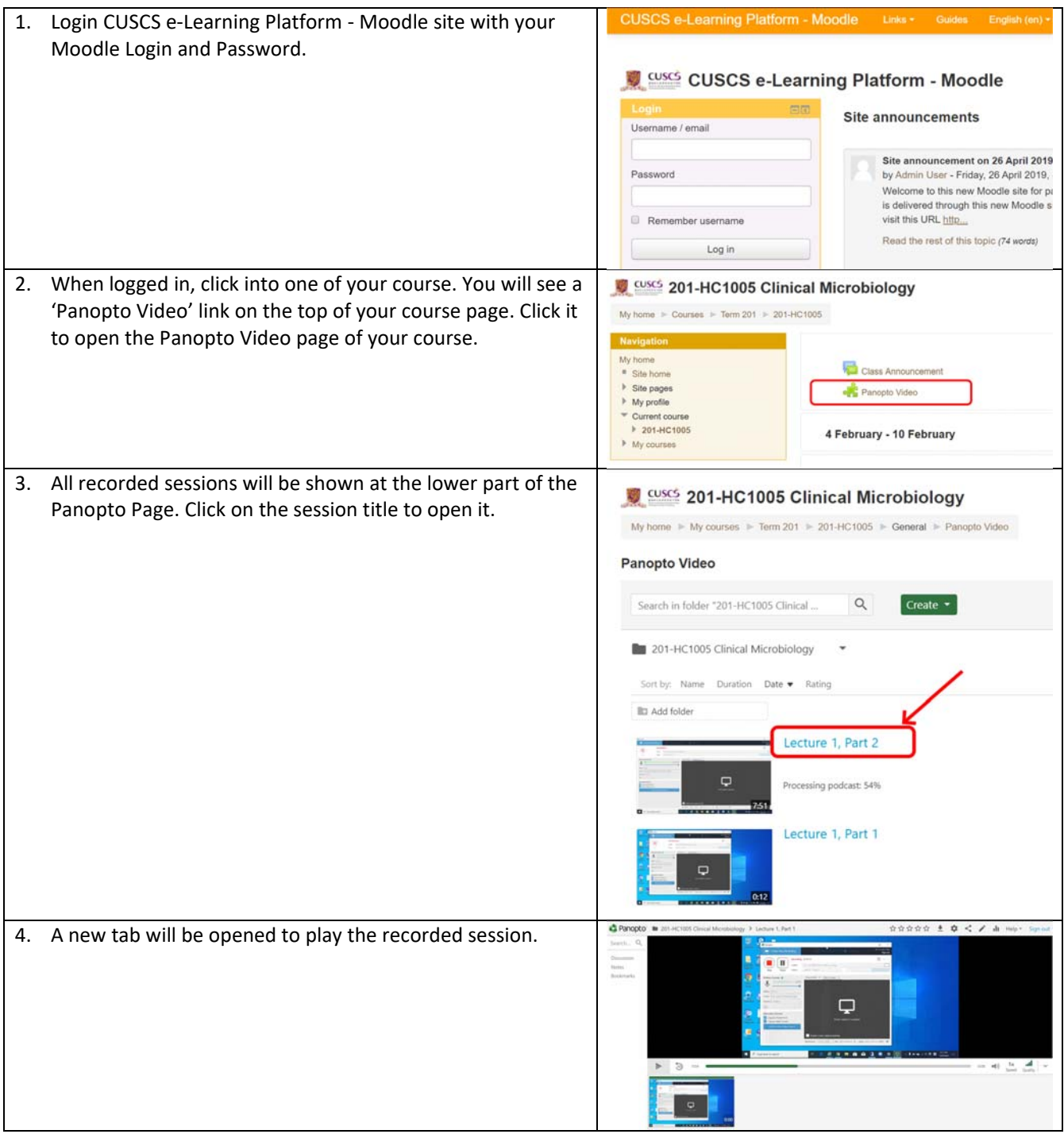

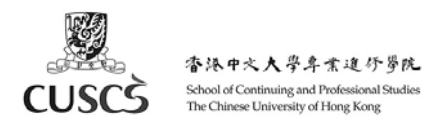

### **C. Temporarily hide a video from students (by moving it to the 'My Folder')**

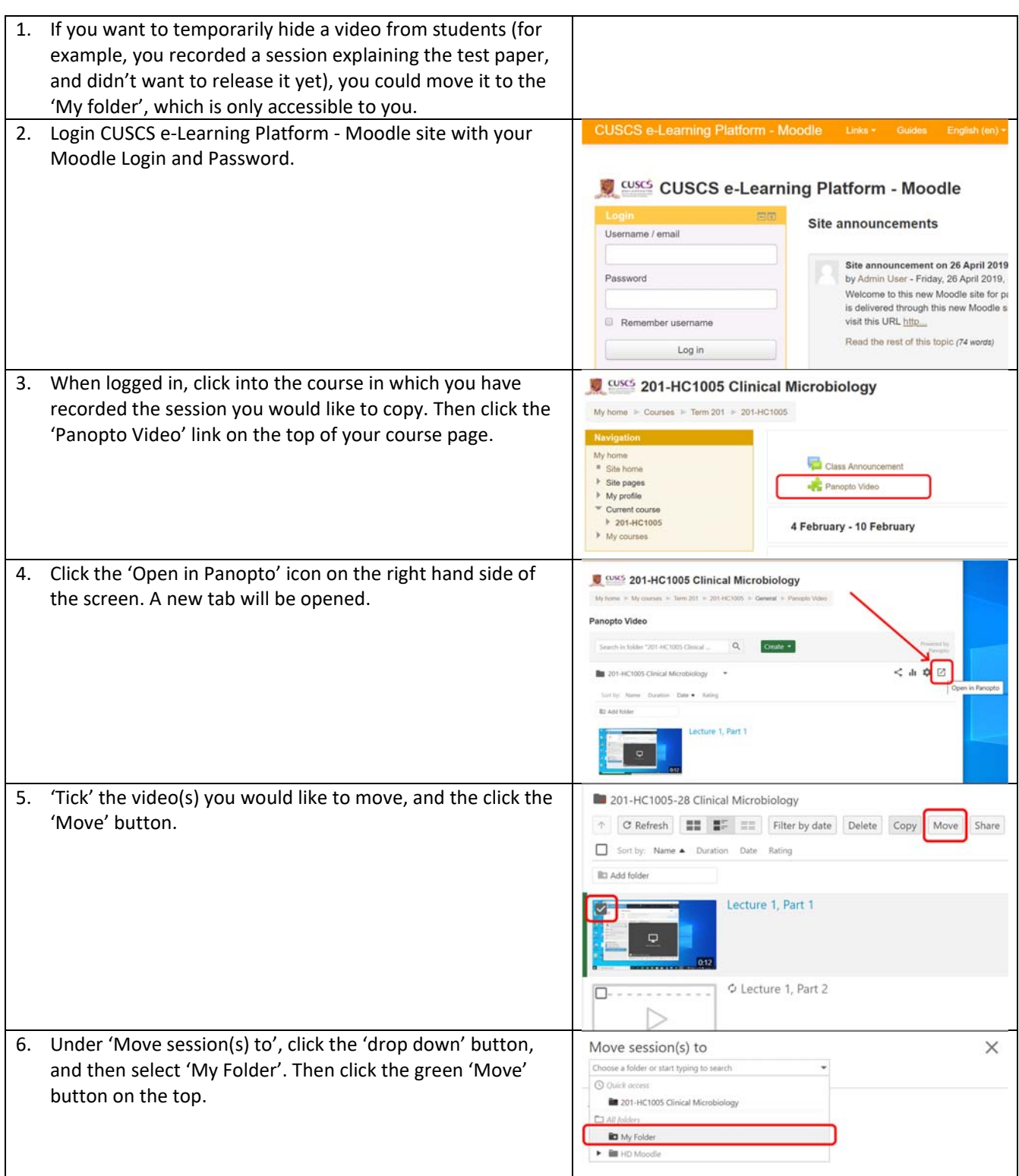

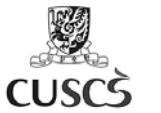

7. You recorded session is now moved to the 'My Folder'. To  $\equiv$  **Panopto** Search in folder "My Folder"... access it, click the 'My Folder' on the left of the Panopto Page. **合** Home My Folder When you are ready to release the video to students, My Folder  $\uparrow$  C Refresh  $\blacksquare$   $\blacksquare$   $\blacksquare$   $\blacksquare$   $\blacksquare$  Filter by date please repeat this section and move it to the appropriate Shared with Me Sort by: Name Duration Date • Rating folder of your Course/Class.  $\Box$  Everything **ID** Add folder Lecture 1, Part 1 **D** Browse

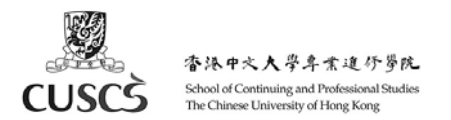

### **D. Delete a Recording**

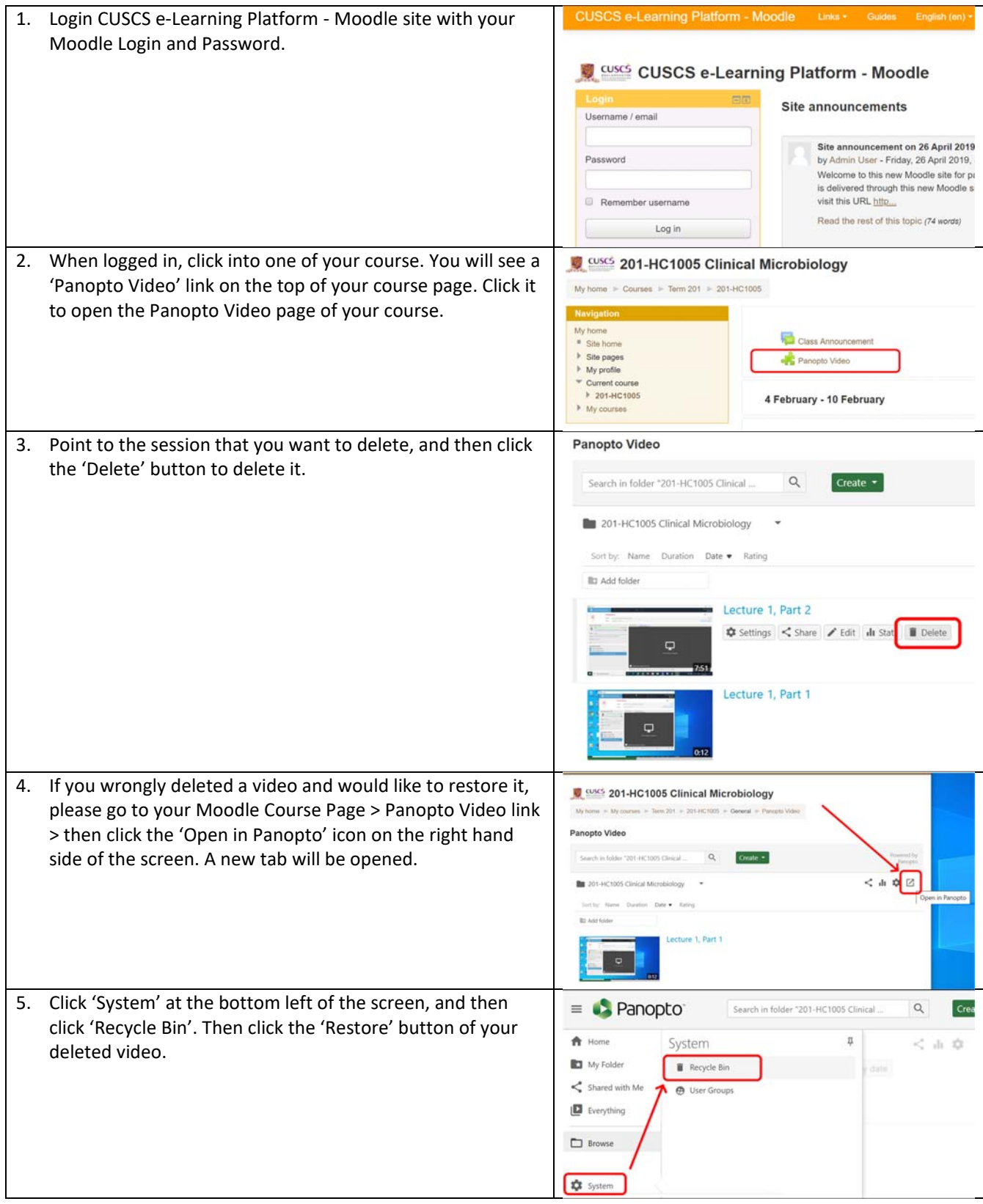

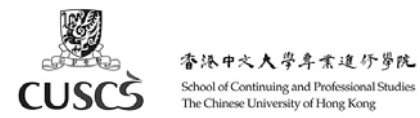

# **E. Edit a Recording**

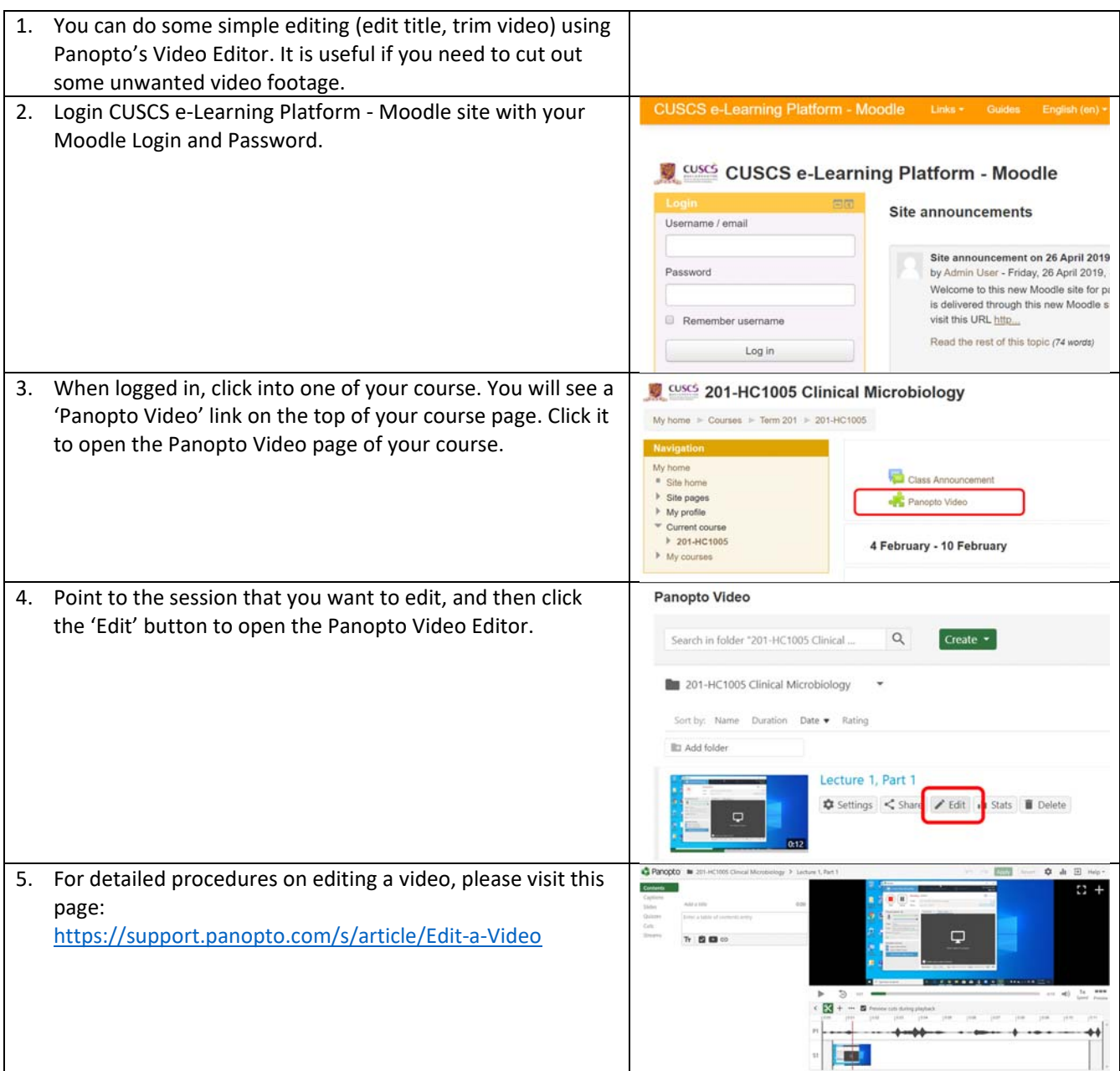

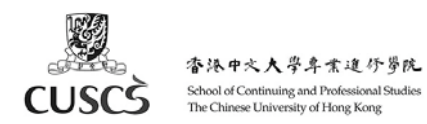

### **F. Copy a recording to another class (if you teach multiple classes on the same course)**

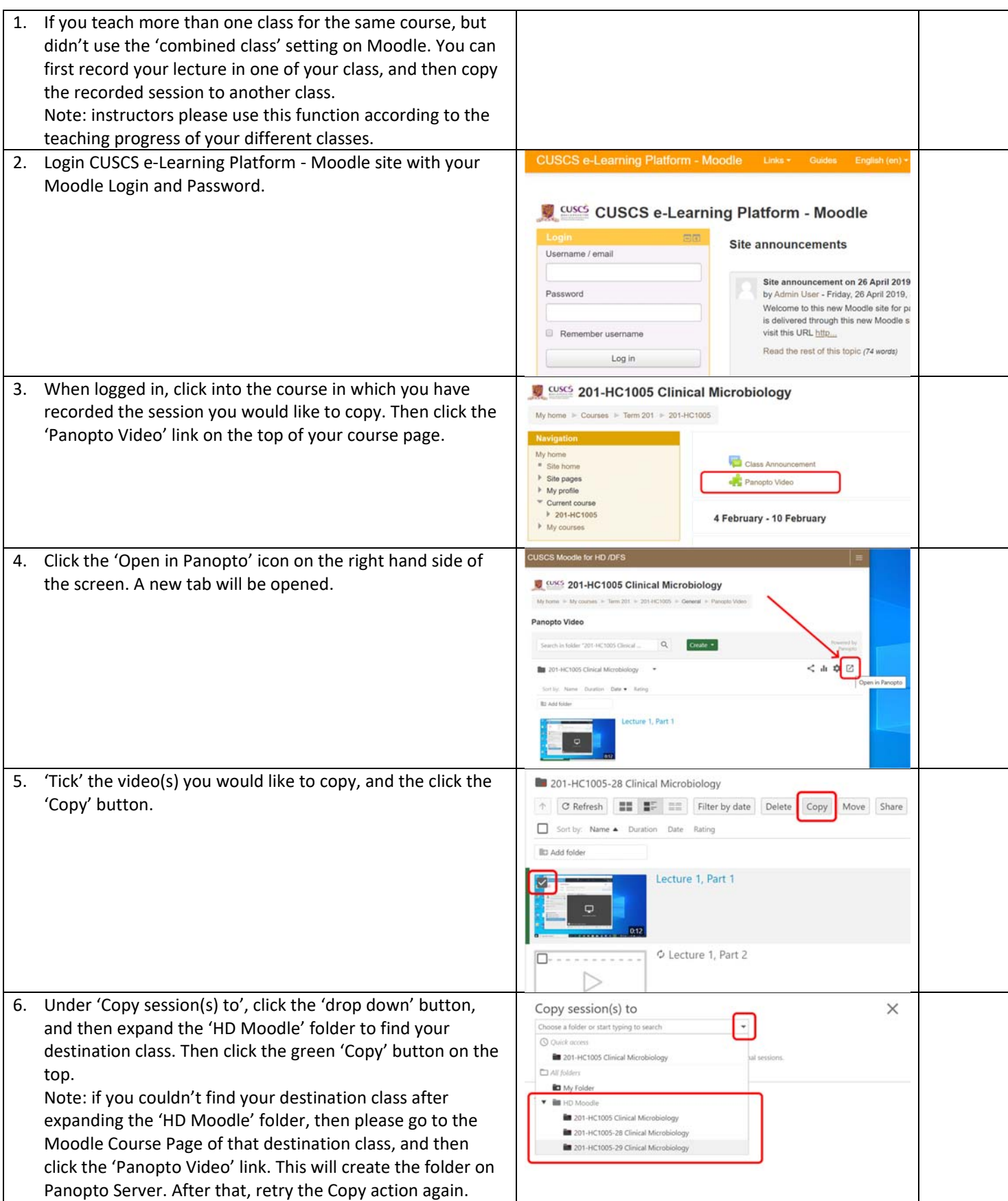

![](_page_11_Picture_0.jpeg)

![](_page_11_Picture_33.jpeg)

![](_page_12_Picture_0.jpeg)

### **G. Upload other video to Panopto**

![](_page_12_Picture_61.jpeg)

![](_page_13_Picture_0.jpeg)

### **H. Create a live webcast (with text‐based discussion)**

![](_page_13_Picture_74.jpeg)

![](_page_14_Picture_0.jpeg)

![](_page_14_Picture_70.jpeg)

![](_page_15_Picture_0.jpeg)

![](_page_15_Picture_109.jpeg)

![](_page_16_Picture_0.jpeg)

![](_page_16_Picture_66.jpeg)

![](_page_17_Picture_0.jpeg)

### **I. View Video Statistics**

![](_page_17_Picture_65.jpeg)

![](_page_18_Picture_0.jpeg)

### **J. Support**

![](_page_18_Picture_102.jpeg)